# *Conexión Dreamcast a Internet*

**Versión 1.2 (4/8/2008) por Indiket (indiket (at) gmail (dot) com)**

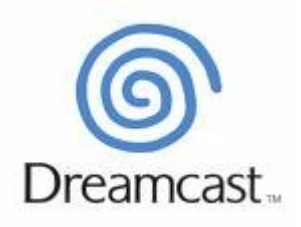

# **Índice de contenido**

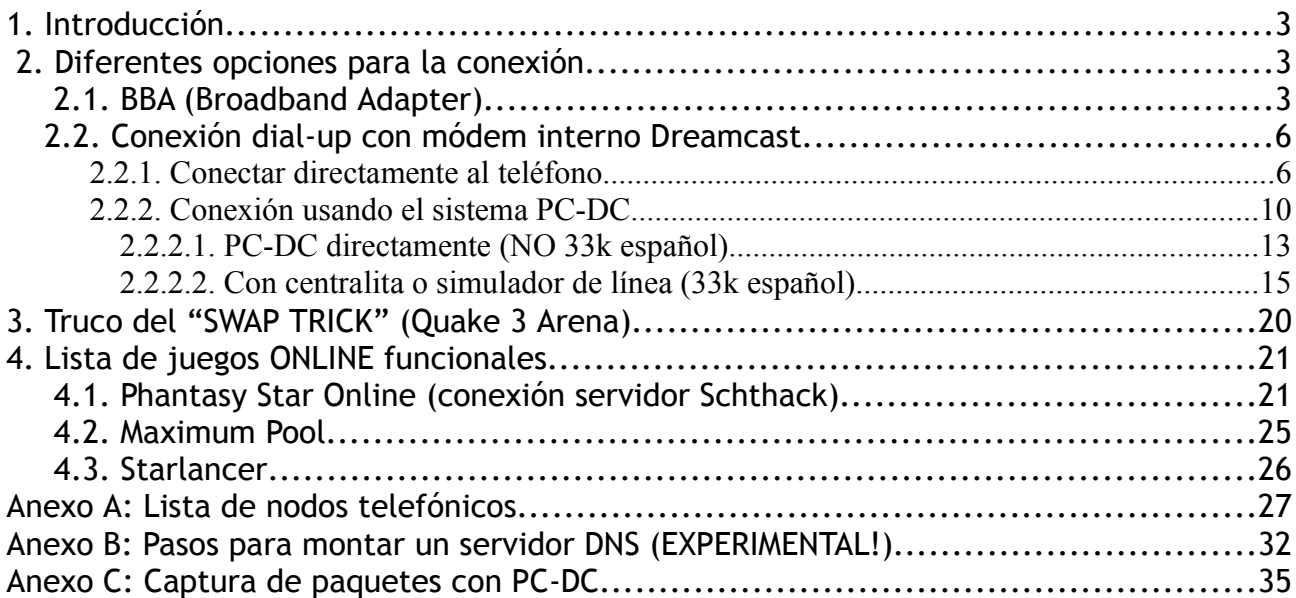

# **1. Introducción**

El objetivo de este tutorial va a consistir en conseguir que tu Dreamcast se conecte a Internet sin que tengas que pagar nada extra. Suena bien, verdad? Bueno, aviso que el camino no es fácil, y que a fecha de hoy, lo que voy a explicar ha sido probado por mi mismo y está funcionando.

Desde aquí, un homenaje a una gran consola, que aún sigue dando guerra :)

# **2. Diferentes opciones para la conexión**

### *2.1. BBA (Broadband Adapter)*

Si eres uno de los afortunados que has podido adquirir este accesorio, entonces es muy fácil poder navegar con tu Dreamcast.

Debes conectar un cable de red a uno de los puertos libres de tu router que te da acceso a Internet.

Las ventajas son muchas: gran velocidad, facilidad de uso...

Desventaja: algunos juegos sólo funcionan con módem... no todo iba a ser perfecto xD

A continuación pongo un tutorial de conexión BBA, hecho por el usuario *melovampire:* Está más centrado en el uso con el PSO V.2, pero sirve igualmente para la configuración del dispositivo.

#### Tutorial conexión BBA

#### ¿Cómo conectar BBA de Dreamcast a PSO ver2?

Este pequeño tutorial es para indicar como se ha logrado conectar y configurar el BBA de Dreamcast para jugar al PSO v2 PAL, para lo cual tenemos que abrir 4 puertos (he abierto tanto los UDP como los TCP) 40975, 41231, 41487, 41743.

Todo empieza cuando cogí el backup del PSO v2. Configuré el BBA desde el juego NTSC-U Quake III, mi sorpresa fue, que éste juego, incluso con DHCP funcionó a las mil maravillas.

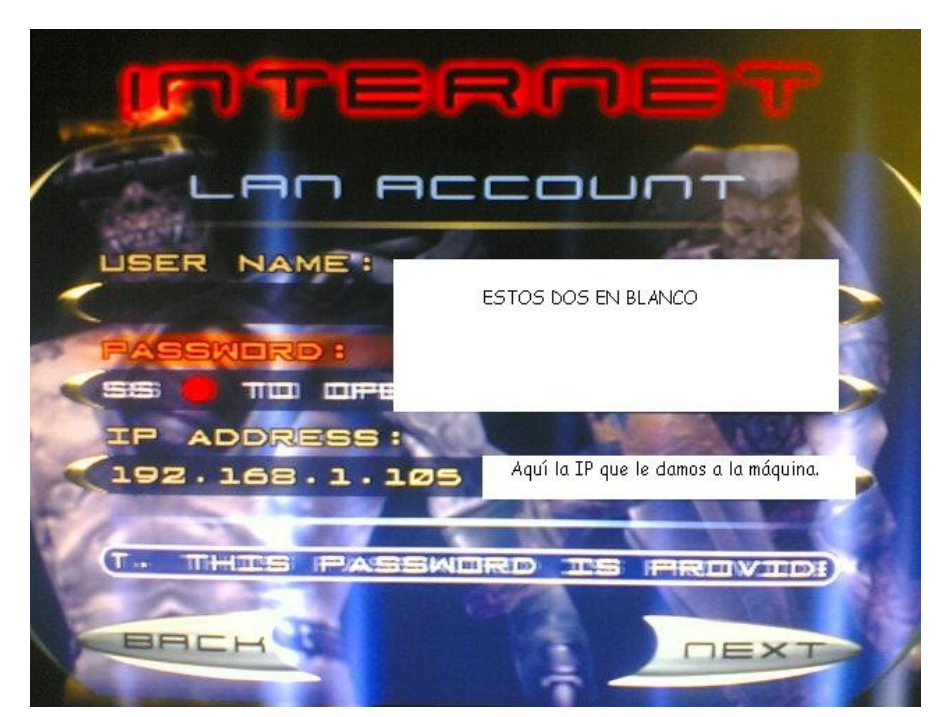

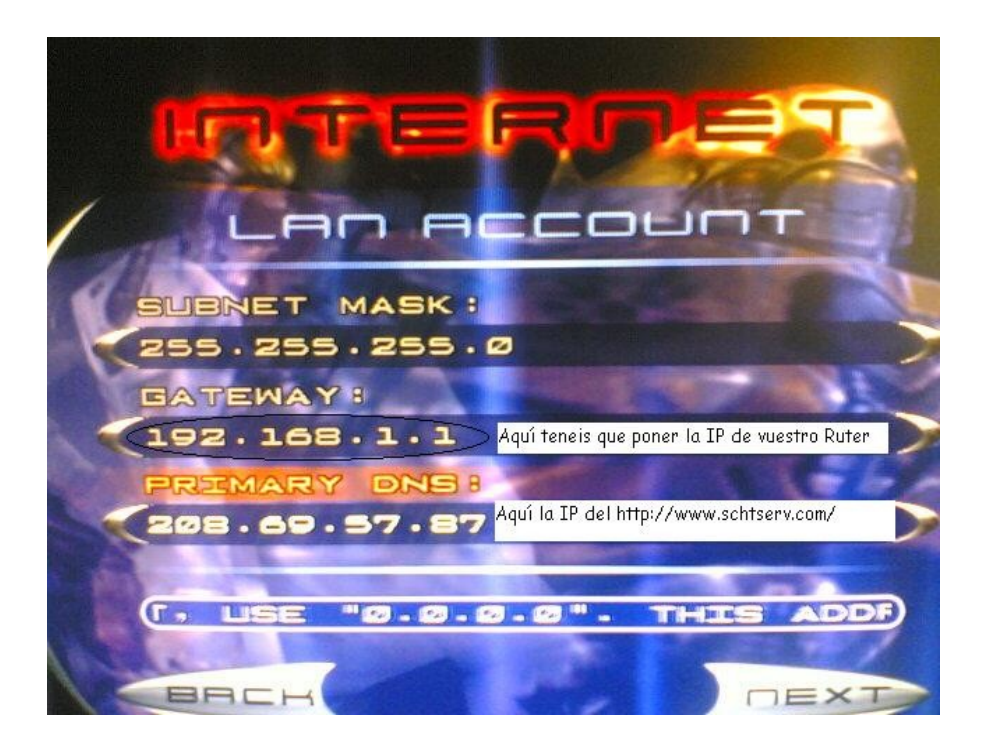

Hay que destacar que sólo hay que poner la DNS primaria, y que puse la IP del servidor http://www.schtserv.com/ para intentar conectar así al PSO. Guarde la configuración y todo perfecto, Quake III USA jugando perfectamente.

Pasé a meter el PSO y salió un error... "PSO no es compatible con PPPoE", pues nada, a cambiar todo lo de mi casa que estaba en DHCP estático a IP fija, me puse a cambiarlo con la esperanza de que funcionara, y en teoría debería de haber funcionado, pero conecto y el mismo error, así pues, digo, vale, ponte serio, metí otra vez el quake3 USA y comprobé que estaba todo guardado correctamente en la Flash de la DC, joer que raro. Digo: "bueno, voy al backup del PSO v2 y me meto en website para intentar configurarlo y se quedaba pillado el backup y digo JOER!" Entonces cogí mi versión NTSC USA de PSO v2 y me metí en website y mágicamente, tenía todo lo de la siguiente foto configurado como 255.255.255.255 (por alguna extraña razón el PSO no cogía bien la configuración del Quake III USA).

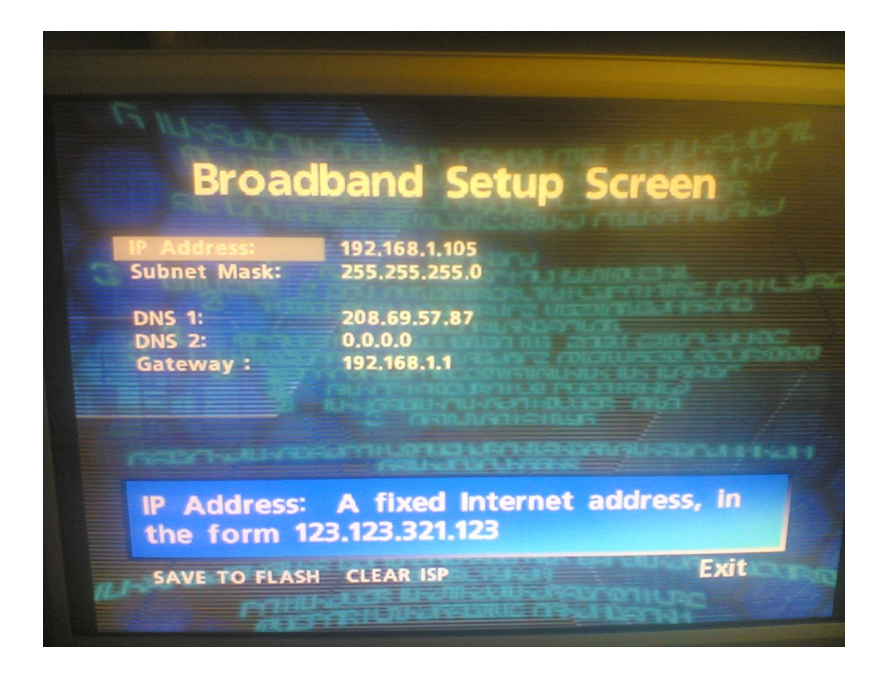

Cambié los datos por los que corresponden y evoala! Ya podemos conectarnos y divertirnos al PSO!

### *2.2. Conexión dial-up con módem interno Dreamcast*

Voy a intentar explicar el verdadero problema que afecta a nuestras intenciones. Los módems NTSC (todos los americanos, y la mayoría de los japoneses), son de 56kbps. Mientras que los PAL, y algunos japoneses, son de 33kbps. El verdadero problema no está en la velocidad del módem, sino en el siguiente aspecto. Los **módems NTSC y PAL extranjeros** (no españoles), **funcionan sin tener que usar voltaje** en la línea...

Para aclarar este punto. El cable de teléfono lleva corriente propia. Si nuestra intención es conectar con un cable telefónico nuestra Dreamcast a un módem de PC (más adelante hablaremos), el problema es que nuestro módem no le da corriente al módem de Dreamcast. Los módems **PAL españoles**, vienen modificados de fábrica para que s**ólo se puedan usar si tiene corriente el cable de teléfono**. De ahí tantos problemas que se encuentran.

Existen dos posibilidades para conectar a través del módem de la Dreamcast.

- Conectando el módem de DC directamente a la toma de teléfono (el método tradicional, pero haremos un apunte extra que puede servir para que nos salga gratis).
- Usando una conexión PC-DC. Usaremos nuestro PC como servidor para la Dreamcast. El PC usa nuestro ADSL/Cable y hace de intermediario, enviando y recibiendo información de la Dreamcast.

Los dos métodos tienen ventajas y desventajas, así que sin más dilaciones vamos a por el toro ;)

#### *2.2.1. Conectar directamente al teléfono*

Como en los viejos tiempos, este método es **bueno** por lo siguiente:

- Sistema fácil de usar.
- Se puede usar con TODOS los módems de Dreamcast, ya que el módem siempre recibirá corriente.
- Se usa con un ISP gratuito, y además, la conexión también **puede salir gratis!**
- Funciona para todos los juegos.

Pero tiene las siguientes **desventajas**:

- Muy poca velocidad efectiva (< de 33k), menor que si se usa el PC-DC.
- Mientras navegues, no dispondrás de teléfono.

Veréis, desde el principio, las conexiones a Internet de banda estrecha se cobraban por minutos... después se impuso las famosas tarifas OnDuLaDaS xD, tarifas planas y se pasó al ADSL.... (que bonito). Y todo ese rollo a qué viene? Bueno, pues hasta hace poco, el ADSL lo ofrecen con llamadas nacionales gratuitas. Hice un experimento y lo he comprobado en la factura ^^.

Por eso decía que puede salir gratis, ya que creo que el 90% de la gente tiene su **ADSL con las llamadas gratis**. **Si no es tu caso, entonces tendrás que pagar la conexión, y no te recomiendo este sistema!**

Si configuramos una conexión a un ISP gratis, usando el número de teléfono correcto, la llamada será interpretada como una llamada de voz normal, y así entra dentro de las llamadas gratis!!! Por lo tanto, podremos conectar nuestras DC a Internet sin usar el servidor PC-DC.

Os dejo mi configuración para usar este sistema:

Tengo ADSL de Telefónica, con las llamadas nacionales gratuitas. Algunas operadoras creo que detectan esto y no lo cuelan como llamada de voz, haciendo que pagues! (Orange creo...).

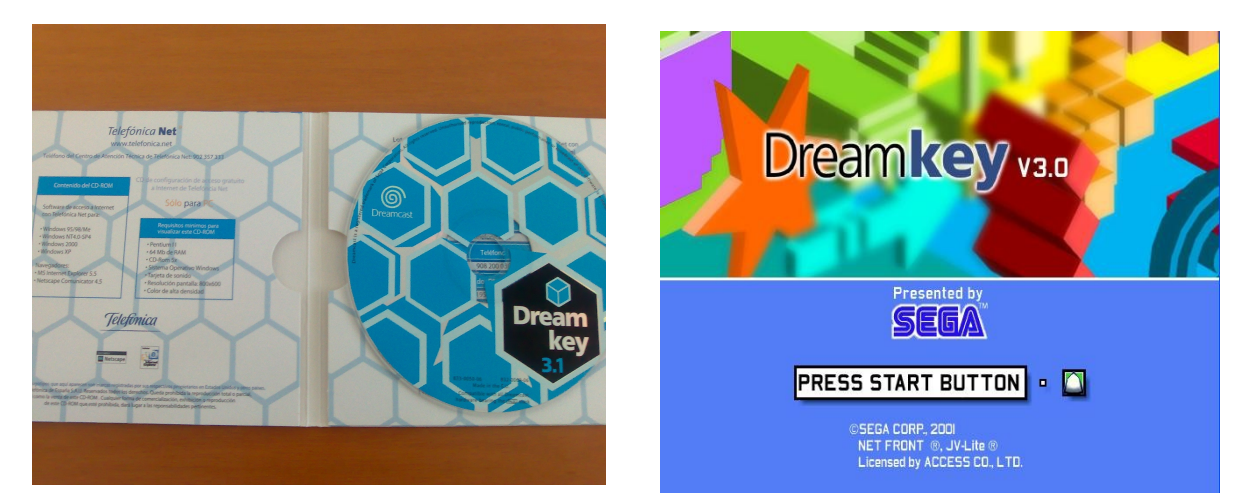

Usando el navegador Dreamkey 3.1 (también sirve para otros navegadores):

**Nota: Las fotos las he realizado con el Dreamkey 3.0 en inglés, los menús son exactamente los mismos.**

## Configuración de la DC:

#### **Configuración Módem:**

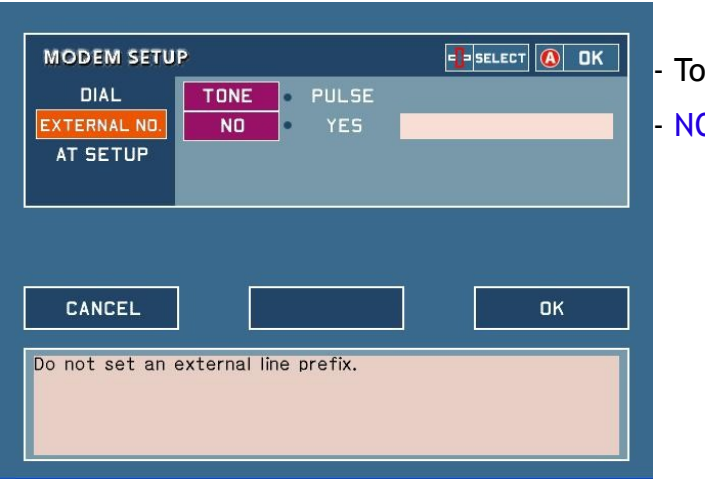

nos. **O** a marcar nº externo.

#### **Configuración general:**

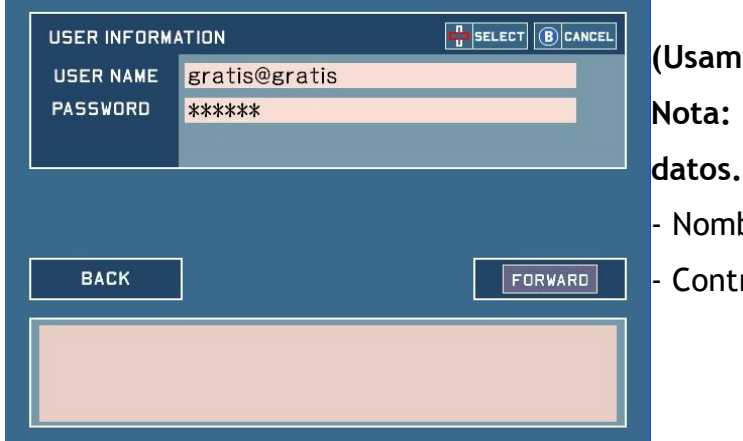

**(Usamos el ISP gratuito Gonuts4Free) Nota: La foto es antigua, usad los nuevos**

bre usuario: 555@gratis

traseña: 123456

- Número de teléfono: **Ahí está la clave!!!! NO, repito, NO uséis números**

**del estilo 908** ya que esos son números inteligentes y no entran en las llamadas gratis!

**En el Anexo A encontraréis los teléfonos de los nodos de acceso telefónico. Coged el más cercano posible de donde os conectéis.**

Y buscad el nodo más cercano a donde estáis. Así, será como si fuera una llamada local.

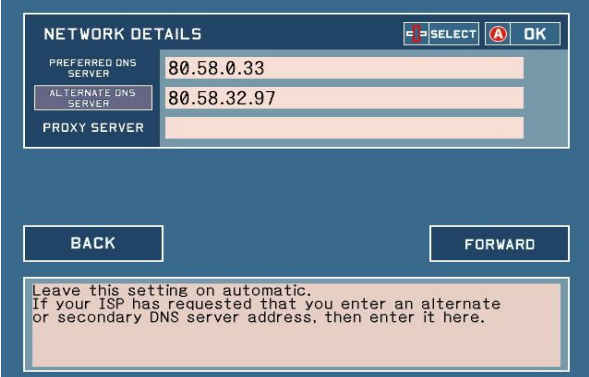

- DNS: Cualquiera vale, las del ADSL mismo. Por ejemplo: 80.58.0.33

- Si no sabes que es un proxy, déjalo en blanco. - No dejar vacío el apartado de correo pop3, poner cualquier cosa aunque sea falsa.

*Consejo:* Haced una prueba, conectaros unos minutos. Y después consultad la factura online al día siguiente (ej: telefonicaonline.com). Comprobad que os entra dentro de las llamadas gratis. Si es así, enhorabuena!!

**Nota personal:** Tampoco se lo que puede durar este sistema... de momento **funciona** ^^. Si hay cambios, por favor avisadme!

## *2.2.2. Conexión usando el sistema PC-DC*

Si queremos disponer de la línea telefónica para que nos puedan llamar, o no tenemos/fiamos de las llamadas gratuitas con el ADSL, entonces sólo nos queda esta opción. La idea consiste en que la Dreamcast se conecte a nuestro ordenador. El ordenador hará de servidor que atenderá a todas las peticiones de la Dreamcast.

Las **ventajas** de este sistema son:

- Funciona para todos los juegos.
- Dispones de la línea de teléfono libre.
- Utilizas tu ADSL para navegar con la consola, evitando sorpresas inesperadas :)
- Módem de la DC irá a la máxima velocidad (33k si es PAL), notándose en juegos como Quake 3!

Existen pero serios **inconvenientes**:

- La puesta a punto del sistema es complicada.
- Velocidad limitada al módem de la Dreamcast (pero 33k van a TOPE xD).
- Si tienes un módem PAL español en la Dreamcast, tendrás muchas más complicaciones ya que se necesita una **centralita**, o un **simulador de línea** para hacerlo funcionar.

Vamos a destacar cada uno de los diferentes aspectos de este sistema:

**Módem Dreamcast:** Como hemos dicho, puede que tengas uno NTSC o PAL extranjero, o PAL español. Si es no español, harás el apartado 1. En caso contrario, harás el apartado 2.

**Módem PC:** El módem que hable con la Dreamcast tiene que ser "**Voice Capable**". Significa que tu módem puede atender a llamadas de voz (la de la Dreamcast). Si el tuyo no lo es, necesitarás otro modelo que lo sea. La mayoría de externos lo son, y por general los Winmodems no lo son. Los PCI internos algunos lo son. También los módem ISA son la mayoría Voice Capable.

#### **Método para comprobar si el módem del PC es voice capable o no.**

- Primero es ver si el propio módem, o en el Windows, nos da alguna pista en que aparezca la palabra "Voice". Es obvio, pero puede ahorrarnos trabajo.

- Después, se puede consultar una lista de modelos que lo son:

<http://www.blackice.com/voicemodems.htm>

Si aparece en la lista, nuestro módem es Voice Capable. En caso contrario continua.

- Instalamos el módem en el PC. Ejecutamos el programa **hyperterminal**

(Inicio->ejecutar->hypertrm).

Le damos un nombre cualquiera a la conexión y aceptar

Asegurarnos que no ponemos ningún número de teléfono, y en "Conectar usando:" , que salga nuestro módem.

La siguiente pantalla le damos a cancelar.

Una vez dentro del programa, escribimos:

AT (enter)

Si aparece OK, el módem funciona (que no quiere decir que sea voice capable).

Ahora: Hay 3 comandos diferentes para saber si el módem es voice o no. Si en alguno de los 3 al ponerlo os da OK, significa que lo es. Si en los 3 os da ERROR, entonces no lo es. Comandos a probar: AT#CLS=8 (enter) AT#VCL=1 (enter) AT+FCLASS=8 (enter)

El 1o es para módems rockwell, u.s.robotics o 3com, PCTel. El 3o es de tipo AT&T (lucent), Rockwell HCF chipset, Zyxel.

A continuación os muestro una imagen del Hyperterminal, y lo que me ha respondido de mi módem del PC (adivinad de que posible marca es xD).

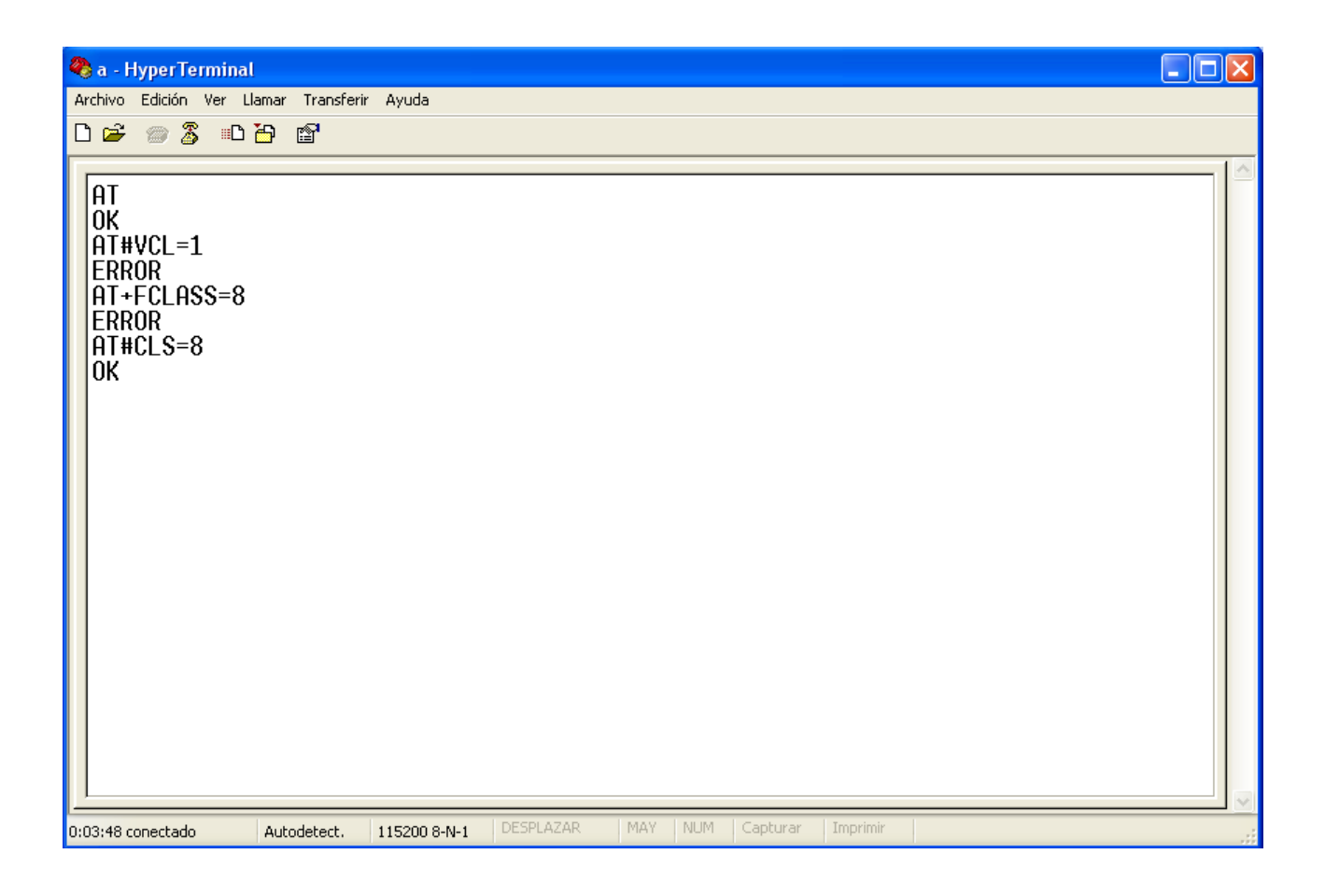

**Sistema Operativo:** El sistema operativo que uses es **fundamental**.

En general, Windows 98 es el más fácil de manipular, pero tiene el problema de que las conexiones son menos estables, y puede que algún juego no funcione online (por ejemplo, navegar con el Dreamkey no hay problemas, pero casi es imposible jugar con el Maximum Pool).

Windows XP es más complicado y requiere más suerte, pero asegura una conexión muy estable (y os recomiendo intentarlo con este).

También se ha logrado en Linux, aunque debido a su complejidad, no se tratará en esta guía.

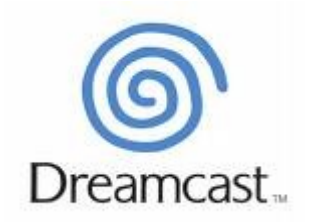

(Break time! Después de tanta información, tómate un descanso y sigamos)

# *2.2.2.1. PC-DC directamente (NO 33k español)*

#### Procedimiento:

1. Preparo el PC y compruebo que tiene acceso a Internet con mi router de ADSL/Cable. También instalo el módem de 56k con sus drivers.

2. Conecto con un cable de teléfono, entre la Dreamcast y el módem del PC

#### Configuración del PC:

Paso 1:

Windows 98: Seguir la siguiente guía de mterlow (copia local, ya que la página original está caída):

<http://usuarios.lycos.es/ccw/configpc.htm>

Windows XP: Usar la siguiente parte "Setting Up Incoming Connections" (copia local): <http://usuarios.lycos.es/ccw/inconect.htm>

Paso 2: (Opcional):

Al usar un sistema PC-DC, en realidad todas las peticiones DNS saldrán del DNS principal configurado en la tarjeta de red del PC.

Si se quiere montar un servidor DNS, hay que hacer los pasos del anexo B:

#### Configuración de la DC:

Usando Dreamkey 3.1:

#### **Configuración Módem:**

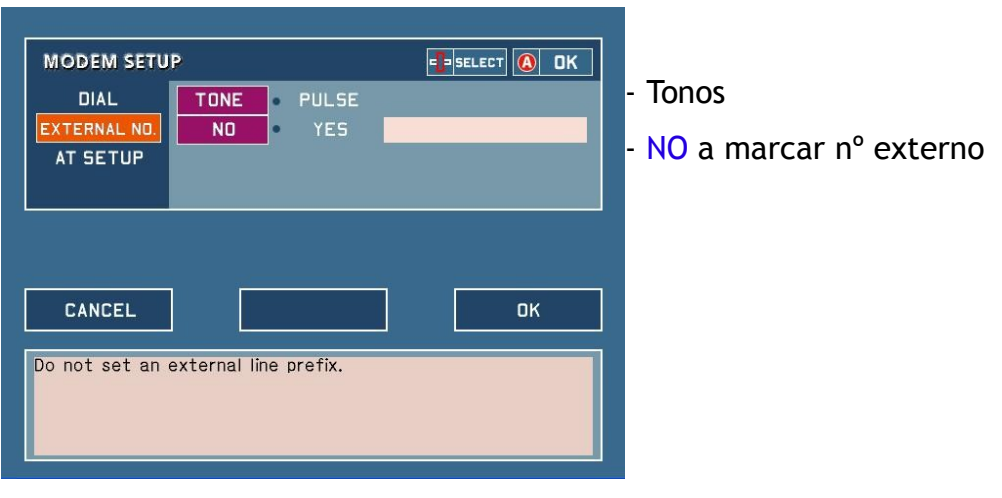

### **Configuración general:**

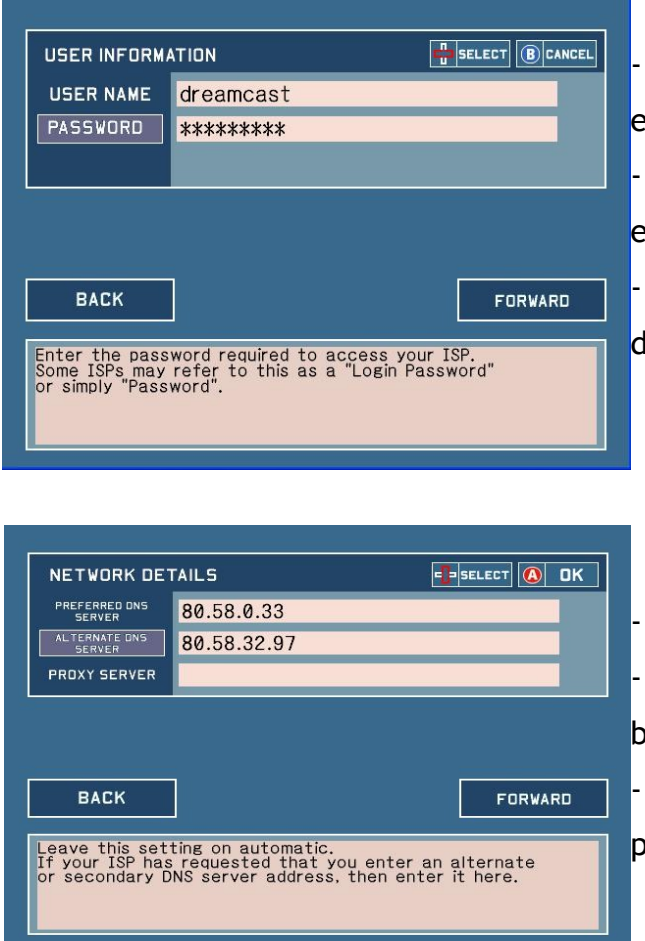

Usuario: Cualquier cosa, no dejar el espacio en blanco.

Contraseña: La misma que esté configurada en el PC.

Nº Marcado: Cualquier vale, no se puede lejar en blanco.

DNS: Poner las que usamos del ADSL.

Si no sabes que es un proxy, déjalo en blanco.

No dejar vacío el apartado de correo pop3, poner cualquier cosa aunque sea falsa.

Usando PlanetWeb 3.0:

La configuración es parecida:

- Configuración por defecto del módem.
- Dial: Tone
- Dial área code: Off
- Blind dial: On

Y en el dial up number, escribir cualquier cosa en el recuadro de la derecha (el izquierdo se deja vacío).

# **Para hacer la conexión:**

Marcar primero con la Dreamcast, y entonces unos instantes después decirle al PC que escuche la llamada. Cuesta un poco coger el truco, pero después ya es pan comido :D Si ha habido suerte, ya estarás navegando ;)

#### *2.2.2.2. Con centralita o simulador de línea (33k español)*

Al disponer de un módem PAL español, es dónde aparecen los problemas... Debemos de darle voltaje al cable que va desde la Dreamcast al módem del PC. Hay dos soluciones:

- Usar una centralita.
- Construirnos un simulador de línea.

La centralita es una solución 100% segura. El problema es encontrar uno de estos aparatos. No importa si es RTC o RDSI, o si es muy antigua. Lo único que nos interesa es que interconnecten dos extensiones de la centralita: que la clavija 1 llame a la clavija 2. Os adjunto una foto de mi modelo, una Novacom Inter-4 RDSI de Telefónica:

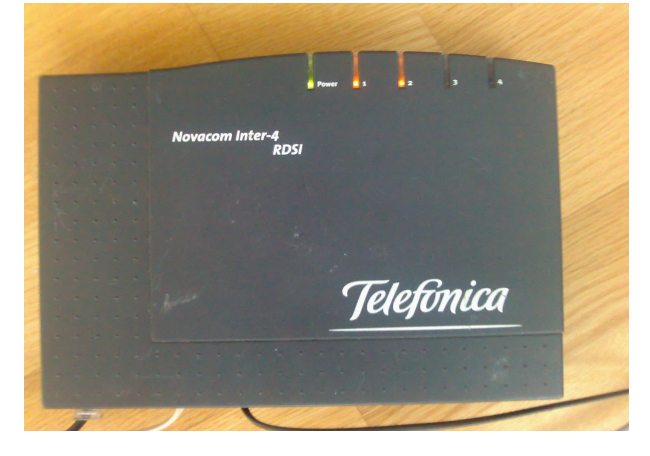

Si no disponemos de uno de estos aparatos, entonces tendremos que construir un simulador de línea. A continuación os indico la forma de hacerlo.

Para realizarlo, deberemos de tener un cable de teléfono, el cual lo vamos a abrir, y soldaremos unos componentes para insertarle la corriente.

El siguiente esquema, texto y fotos de su simulador de línea es del amigo **Ron (gran scener de la Dc)**, así que ya voy a aprovechar su trabajo :)

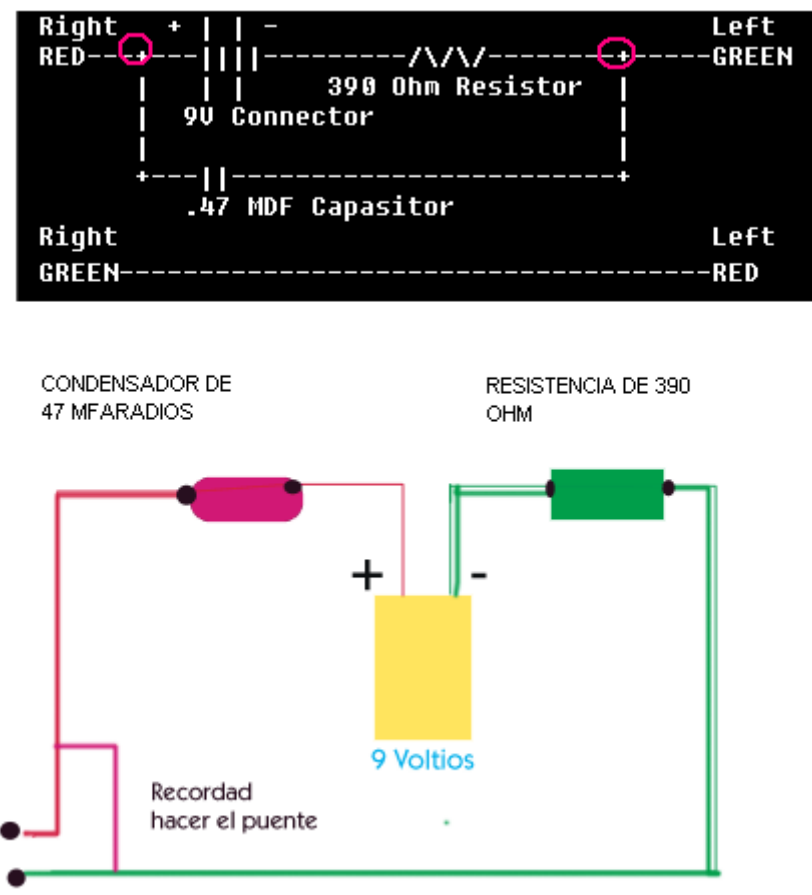

AQUI VA A LA DC, RECORDAD USAR UN LADRON RJ11, así conectais pc y DC

*Y ahora, lo mas fácil: Solo necesitas un soldador un poco de estaño, cables, una resistencia, un condensador, un conector RJ11 y un adaptador de corriente continua que de al menos 12 V.*

- *1 Resistencia de 390 Ohms*
- *1 Condensador de 47 mfaradios*
- *1 Conector RJ11*

Remarcar el uso de un **alimentador** y no una pila, aunque en el esquema haya una de 9 Voltios. Recomiendo un alimentador y de 12V, no 9V.

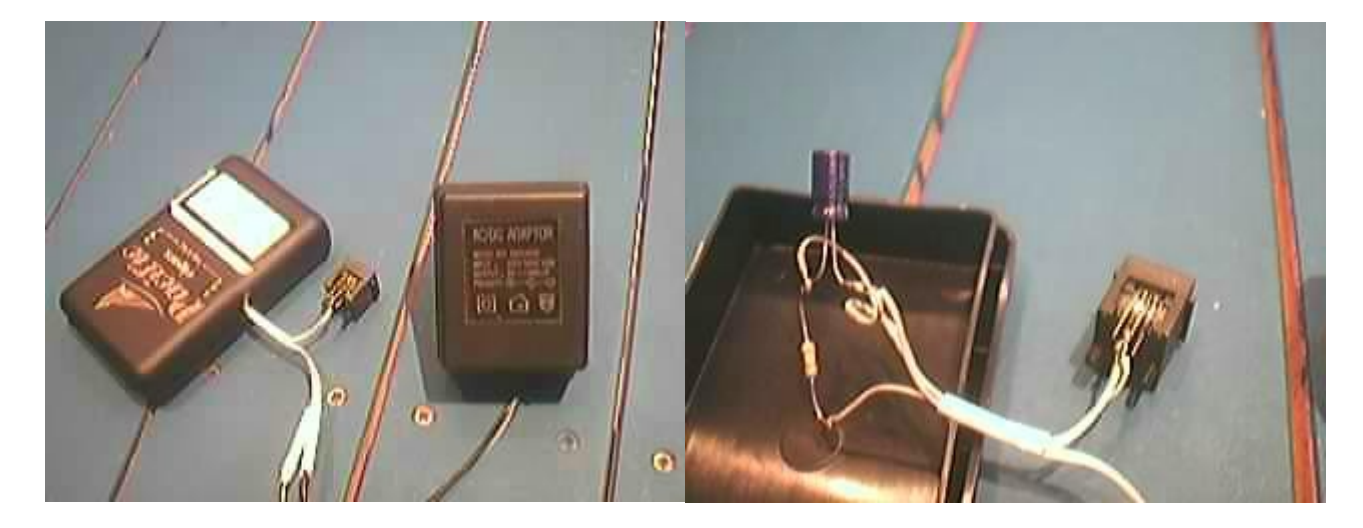

Una vez que disponemos de una de las dos soluciones, es hora de ir a por las configuraciones.

Procedimiento:

1. Preparo el PC y compruebo que tiene acceso a Internet con mi router de ADSL/Cable. También instalo el módem de 56k con sus drivers.

- 2. Conecto una de las dos formas:
- Con el cable de teléfono hecho con el simulador de línea entre DC y PC
- Un cable normal de teléfono entre DC y centralita, y otro cable normal de teléfono entre centralita y PC. Yo he conectado el PC a la entrada 1, y la DC a la entrada 2.

## Configuración del PC:

Paso 1:

Windows 98: Seguir la siguiente guía de mterlow (copia local, ya que la página original está caída):

<http://usuarios.lycos.es/ccw/configpc.htm>

Windows XP: Usar la siguiente parte "Setting Up Incoming Connections" (copia local): <http://usuarios.lycos.es/ccw/inconect.htm>

Paso 2: (Opcional):

Al usar un sistema PC-DC, en realidad todas las peticiones DNS saldrán del DNS principal configurado en la tarjeta de red del PC.

Si se quiere montar un servidor DNS, hay que hacer los pasos del anexo B:

# Configuración de la DC:

Usando Dreamkey 3.1:

**Configuración Módem:**

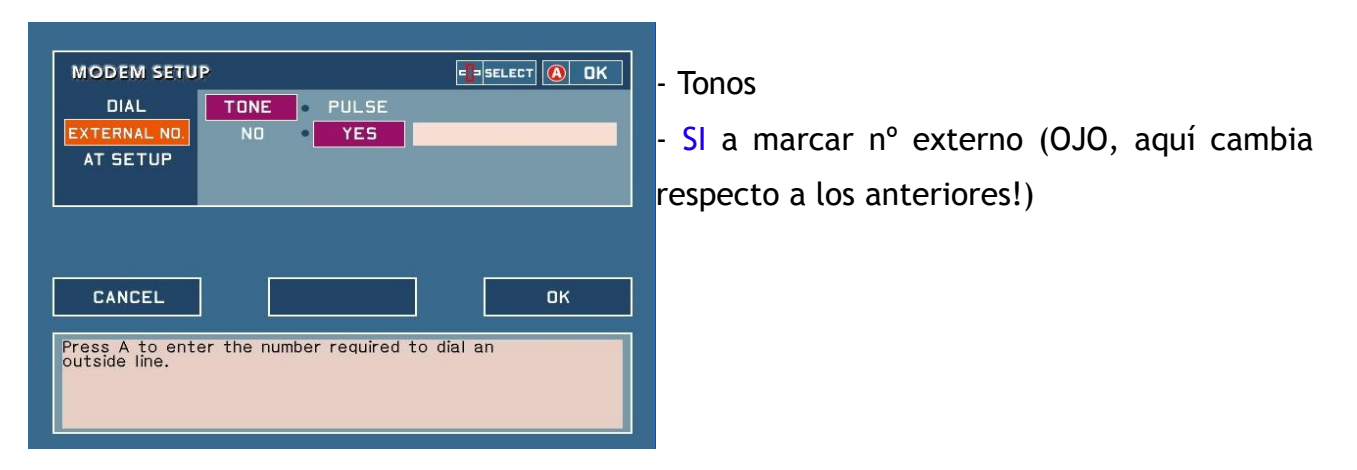

### **Configuración general:**

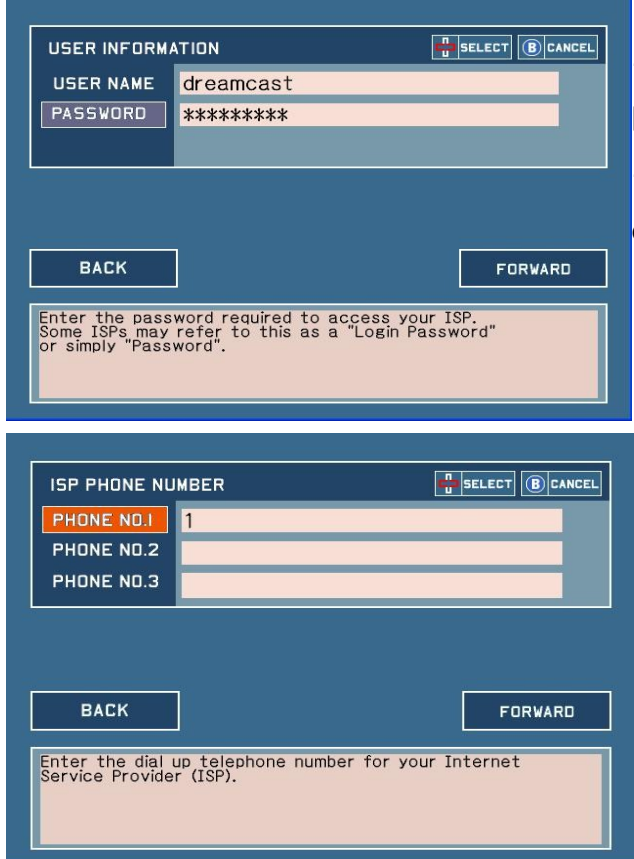

 $F$  SELECT  $\boxed{①}$  DK NETWORK DETAILS PREFERRED DNS<br>SERVER 80.58.0.33 .....<br>NATE DNS<br>RVER 80.58.32.97 **PROXY SERVER BACK FORWARD** Leave this setting on automatic.<br>If your ISP has requested that you enter an alternate<br>or secondary DNS server address, then enter it here.

- Usuario: Cualquier cosa, no dejar en blanco.

- Contraseña: La misma que esté configurada en el PC.

- Nº Marcado:

Si usamos **simulador de línea**: Cualquier vale, no se puede dejar en blanco.

Si usamos **centralita**: Hay que marcar la extensión a dónde llamar. En mi caso, como llamo al conector 1 (PC), pongo un 1. Depende de la centralita, puede variar (ej: 1001)

DNS: Poner las que usamos del ADSL. Para navegar, no he necesitado usar proxy. No dejar vacío el apartado de correo pop3, poner cualquier cosa aunque sea falsa.

Usando PlanetWeb 3.0:

La configuración es parecida:

- Configuración por defecto del módem.
- Dial: Tone
- Dial área code: Off
- Blind dial: On

Y en el dial up number, lo mismo que el nº de teléfono del Dreamkey.

#### **Para hacer la conexión:**

**Simulador de línea:** Marcar primero con la Dreamcast, y entonces unos instantes después decirle al PC que escuche la llamada. Cuesta un poco coger el truco, pero después ya es pan comido :D

**Centralita:** Le decimos conectar a la Dreamcast, pero al PC aún NO le decimos que empiece a escuchar!!! Iremos viendo que en la centralita, se encenderá el led del 2, y a los pocos segundos, hará intermitencias el led 1. Cuando empiece a hacer intermitencias, significa que la centralita está llamando al PC. En ese momento es cuando debemos activar la escucha en el PC.

Si todo ha salido bien, veremos que empiezan a negociar y voilá! Ya estamos navegando jejeje. Las luces 1 y 2 de la centralita se quedarán fijas.

**Nota**: Con **Windows XP y centralita**, el sistema para hacer la conexión es diferente. Antes de marcar en la Dreamcast, en Windows debemos marcar que empiece a escuchar. Entonces ya conectamos con la DC y listos.

En Win98, al colgar la conexión, debemos de apagar el módem del pc y volver a hacer la conexión. En **WinXP, no hace falta reiniciar la conexión!!! Eso es una ventaja a la hora de manejar la conexión respecto al 98.**

# **3. Truco del "SWAP TRICK" (Quake 3 Arena)**

Siguiendo con la centralita, se ha conseguido **conectar online con el Quake 3**. Con el siguiente truco, sirve para conectarte con juegos que requieren de tono de línea usando el PC-DC.

Explico la situación:

Hay juegos que no necesitan de tono de línea (dial tone) para llamar y conectarse (navegadores Dreamkey y PlanetWeb, Maximum Pool, Phantasy Star Online...), pero hay otros que sí (la excepción es el honroso Quake 3). En inglés, para decir que no necesita tono de marcado para llamar, es **Blind Dial**.

Con la centralita, le damos corriente al módem de DC y lo hace funcionar. Pero Quake 3 es un "cabroncete", necesita de auténtico tono de marcado. Sino detecta tono de marcado, no marca número y no se puede realizar la conexión PC-DC

La solución, es usar el **swap trick**. Consiste en el instante inicial inyectarle tono de marcado, y una vez empieza a marcar quitárselo, así ya deja conectarse al PC :D

Para hacerlo fácil, necesitaremos una clavija de 2 en 1 de teléfono. La pondremos en la centralita, donde iba el cable de DC. Ahora, en una entrada del jack ponemos ese cable, y en la otra un cable más que tiene que ir conectado a una toma de teléfono.

#### Para hacer la conexión:

Conectamos en el jack los dos cables, y le damos **rápidamente** a conectar al quake. Esperamos a que empiece a sonar nuestro módem (señal que quake ha comprobado la tensión, y ha marcado el número). Cuando en el Quake nos muestre: "Configuring" (después del Logging In), entonces es el momento de retirar el cable que daba la señal de la toma de teléfono, dejando el cable que va a la dc.

Si va bien, la conexión PC-DC se hará, y dispondremos de línea de teléfono ^^.

Si no se quita el cable de toma, lo que pasará es que habremos marcado en el teléfono el 1, nos dará un corte, y desconectará nuestra conexión PC-DC. Por eso, hay que ponerlo antes de conectar, y quitarlo en mitad de la conexión. De esta manera engañamos al juego.

Nota: Cuando ponemos el cable de la línea a la centralita, esta actúa como si ya cogiera la línea. Por eso hay que darle muy rápido a conectar al quake, sino se nos cortará el tono y no podremos jugar.

# **4. Lista de juegos ONLINE funcionales**

Harto ya de responder la misma pregunta una y otra vez, a continuación os dejo la lista de juegos que, a día de hoy, se pueden jugar online. (Los que no estén en esta lista quiere decir que NO funcionan online a fecha del documento. ¿Entendido?).

- Phantasy Star Online V.1 y V.2
- Quake 3 Arena (sólo versión Americana)
- Maximum Pool (sólo versión Americana)
- Starlancer
- 4x4 Evolution (sólo versión Americana) (demo también)
- Sega Swirl (vía correo electrónico)

**Los dos únicos juegos que funcionan con el BBA son el PSO y el Quake 3.**

## *4.1. Phantasy Star Online (conexión servidor Schthack)*

Sin duda, uno de los juegos estrella de Dreamcast, y que se puede disfrutar hoy en día gracias a los servidores no oficiales que hay (los servidores oficiales de SEGA cerraron hace sólo 9 meses).

PSO v1 y v2, no hay que negar que es un gran juego de rol multijugador. Esta era mi última frontera y después de **MUCHOS** arduos días de trabajos, configuraciones, etc... He conseguido echar algunas partidas :D

La situación actual del juego es que los servidores oficiales han cerrado. Existen servidores no oficiales que son los que intentaremos conectarnos. El juego, por defecto apunta hacia los servidores oficiales.

En teoría, hay tres casos posibles:

**Si tienes BBA:** Me remito al apartado 1 de este documento, en la conexión BBA se explica perfectamente. Un detalle, el **PSO con BBA sólo funciona con la V.2.**

**PC-DC y BBA**: Una opción es instalar en el PC un servidor de DNS, que haga que cuando el juego pregunto por las direcciones de los servidores oficiales, el PC le responda con nuestras ip de los servidores no oficiales. La ventaja clara es que no se debería usar los BootCD "codebreaker", evitando esfuerzo. El **anexo B** se explica con detalle.

**Para dial-up:** La tercera opción, y la que explicaremos a continuación, es que antes de cargar el juego, cargaremos un BootCD que a través de unos códigos, cambiaremos en memoria la dirección a la que se conecta el juego. Es engorroso tener que ir cambiando cd... pero funciona. (tanto conexiones normales como pc-dc).

#### **Los preparatorios...**

1. Obtener los códigos:

En la web de de schthack (server no oficial): [http://www.schtserv.com](http://www.schtserv.com/)

En la sección de downloads se encuentra el fichero .vmi

Recomiendo bajarlo con el **PlanetWeb Browser 2.6** (NO funciona con Dreamkey 3.1). Si no se os ha bajado bien, probad en otra vmu diferente.

**Nota**: Si no se dispone del navegador... se pueden escribir a mano en el codebreaker y guardarlos en la vmu.

2. Obtener el codebreaker:

Os lo dejo a vosotros, recordar que el codebreaker (no hackeado) sólo carga originales.

3. Ahora turno del PC (si usáis el PC-DC claro ^^):

PSO es muy especial, y necesita que realizemos **"port forwarding" de los puertos hacia la DC:**

Me explico mejor: Necesitamos instalar un programa en el PC, que su función es redirigiri todo el tráfico del juego, a la consola, evitando que se pierdan datos y se

pueda jugar. **Es fundamental este paso, sino NO funcionará el PSO online!**

**En el router, NO hay que abrir ningún puerto! Tampoco hay que desactivar ningún firewall! (ni el del XP, ni el que tuvierais en el router).**

**Hemos de instalar en el XP, el programa: "Kerio Winroute Firewall".** En la página de Kerio, puedes descargar una versión de evaluación que funciona perfectamente [http://www.kerio.eu/kwf\\_download.html](http://www.kerio.eu/kwf_download.html)

Instalad el programa normalmente. Después, debéis de entrar en la administración del programa, y añadir dos reglas como se indica en la imagen.

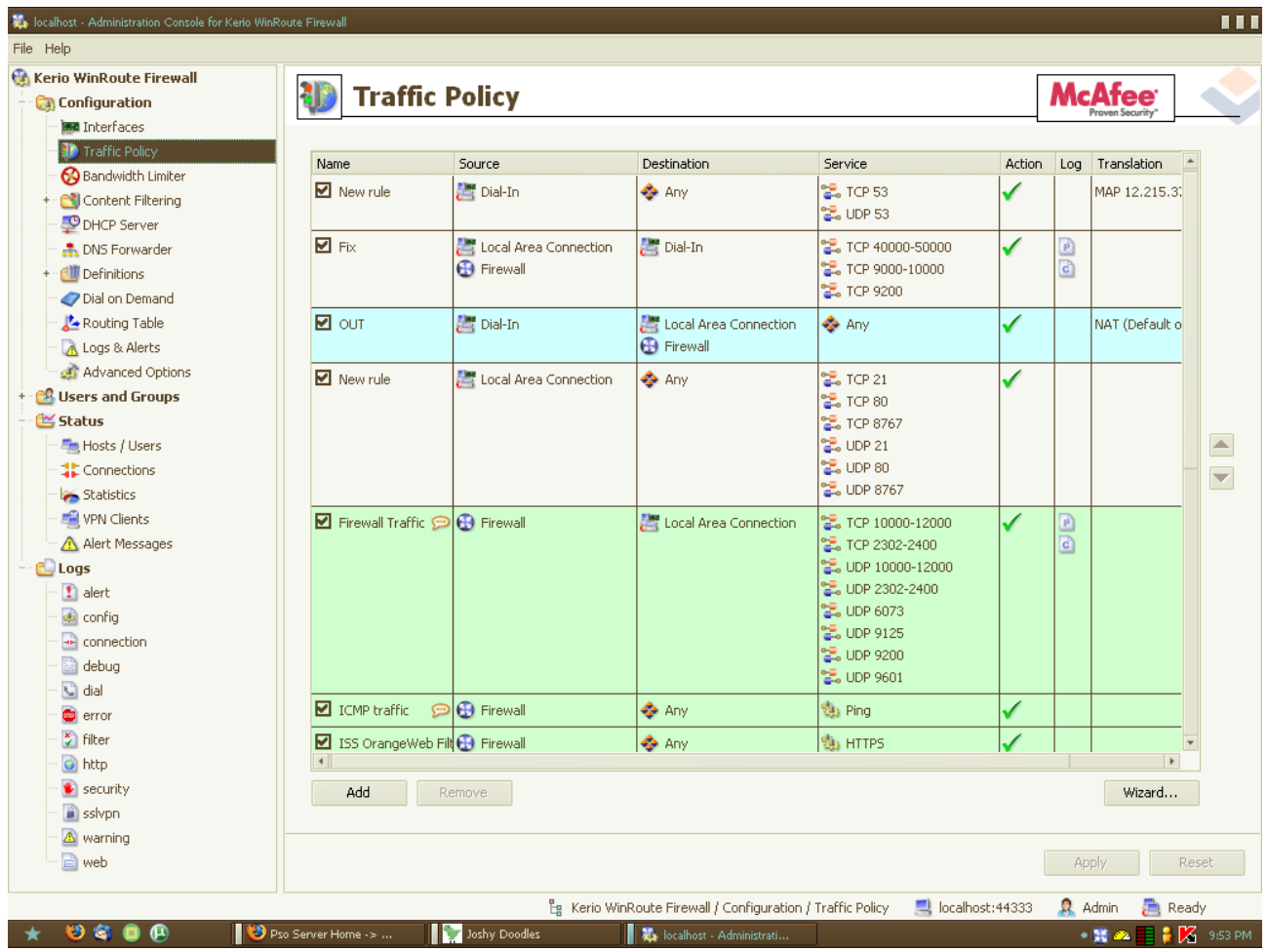

(haced zoom en el documento para verla mejor).

# **LAS DOS REGLAS QUE HAY QUE CREAR, SON LA DE FIX Y OUT. HACEDLAS EXACTAMENTE IGUAL:**

Ahora el procedimiento :)

4. Arrancamos el codebreaker en la DC:

Truco: En el menú del codebreaker, hay que quitar y poner la vmu del mando, para que nos lea los códigos!

Vamos a Cheat Codes, y marcamos los dos códigos que correspondan a nuestra versión de PSO (sólo los dos primeros que salgan). Salimos con start del menú de códigos.

Le damos a start game, cambiamos el cd, y arrancamos PSO.

5. Conectaros online con PSO.

Comprobad que esté todo ok, tengáis un serial válido, y tened mucha paciencia y suerte.

– Si se cuelga en la pantalla de flashes, y dice error de red, posiblemente no funcionen los códigos del codebreaker o no habéis redirigido los puertos.

**Un apunte:** PSO es caprichoso, en el sentido que la segunda vez y siguientes que pruebo a conectarme al PC-DC, dice que la línea está ocupada... La solución parcial mía es cambiar de ranura de la centralita (ej: de la 2 a la 3), o resetear la centralita (ON/OFF).

También XP a veces se vuelve loco y no reconoce las llamadas entrantes del módem. Lo veo en el módem, ya que no me enciende la luz de TR (Terminal Ready) que la activa XP cuando escucha llamadas. Mi solución es **deshabilitar y volver a habilitar el módem** (en Administrador de dispositivos).

**Apunte final PSO JAP:** Si disponéis de un PSO V.2. japonés y lo conectáis por módem, es necesario estos dos pasos:

- Con el PlanetWeb Browser, hay que rellenar los campos del mail para que se pueda conectar.
- Además de los códigos codebreaker, hay que añadir como dns la ip del servidor. El propio servidor no oficial dispone de un servidor HLcheck que permite conectarse. Con el pc-dc, se puede hacer añadiendo una regla al Kerio que redirija las peticiones DNS al servidor schthack. Los usuarios de BBA ya hacen este paso implícitamente al poner la DNS en su configuración.

Como curiosidad, al introducir los códigos japos con el codebreaker, el juego cargará directamente en 60Hz sin preguntaros por los herzios...

# *4.2. Maximum Pool*

Este juego de billar permite jugar jugadores de Dreamcast contra de PC (al igual que los otros juegos online xD). Sólo funciona con conexión de módem, pero vale la pena.

Para los que usan PC-DC:

- no hay que abrir ningún puerto en el router, ni redirigirlos.
- no hay que desactivar el kerio winroute firewall.

Para poder jugar online, hay que descargarse previamente un fichero para la vmu, que contiene las direcciones de los servidores actualizadas. Aquí no nos hará falta el codebreaker.

Los chicos de dreamcastonline.com mantienen una lista con un servidor maestro actualizado. Este es la dirección que se mantiene actualizada:

#### [http://www.dreamcastgalaxy.byethost13.com](http://www.dreamcastgalaxy.byethost13.com/)

Usando PlanetWeb Browser, o con Dreamkey también funciona.

# *4.3. Starlancer*

Starlancer es uno de los dos juegos PAL que aún se puede jugar online con la DC (el otro es el PSO). Es un juego de naves espaciales estilo X-Wing, y que no resulta nada malo :)

Aún a día de hoy, los servidores de Gamespy funcionan perfectamente con este juego, aunque tranquilos, que hay solución por si un día desaparecen los servidores oficiales.

El juego no es compatible con BBA, y para los PC-DC un par de notas para que funcione:

- Desactivar el Kerio (o no se conectará a la lista de partidas).
- Hay que **abrir** los siguientes puertos del router a la IP **de la Dreamcast!!!** (sino, sólo podréis ver las partidas pero no entrar.)
- Puertos: TCP: 47624, 6073, 2300-2400. UDP: 2300-2400

Y hasta aquí todo el pescado vendido. En la red puedes encontrar muchos más enlaces, tutoriales y ayudas relacionadas con este tema. Espero que te haya servido de utilidad. Si tienes alguna duda, mejora, sugerencia, por favor, escríbeme a mi correo.

Un saludo de un servidor,

#### **Indiket**

PD: Me podréis encontrar pululando por los foros de los siguientes "sponsors" xDDDDD

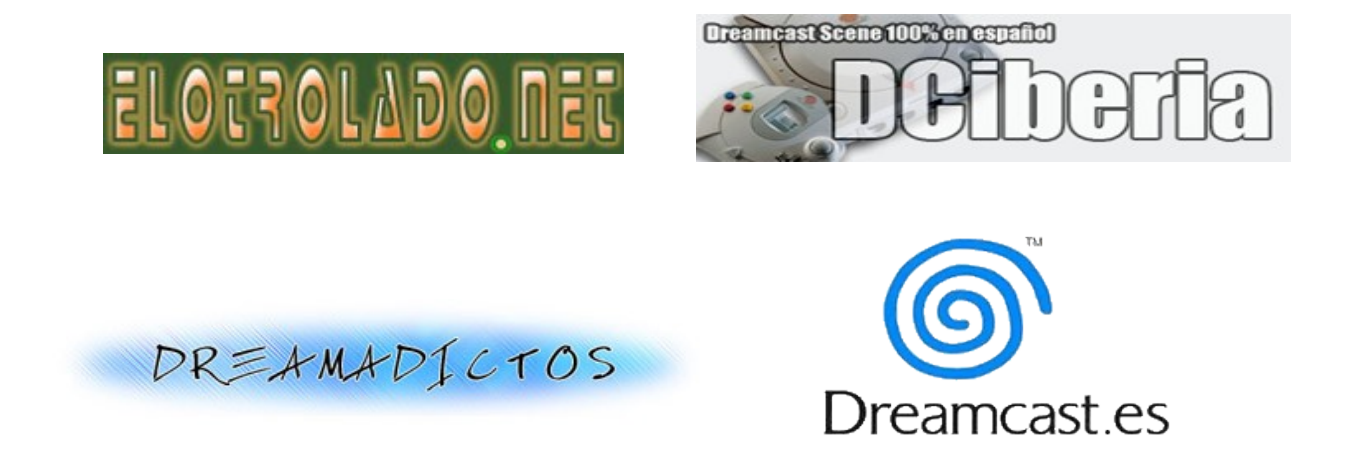

# **Anexo A: Lista de nodos telefónicos**

La siguiente lista fue sacada de la web de Gonuts4Free, a fecha de 28 de julio de 2008. Aunque es improbable, es posible que en cualquier momento alguno de los teléfonos pueda haber sido cambiado.

Agradezco a haukka por facilitarme el listado:

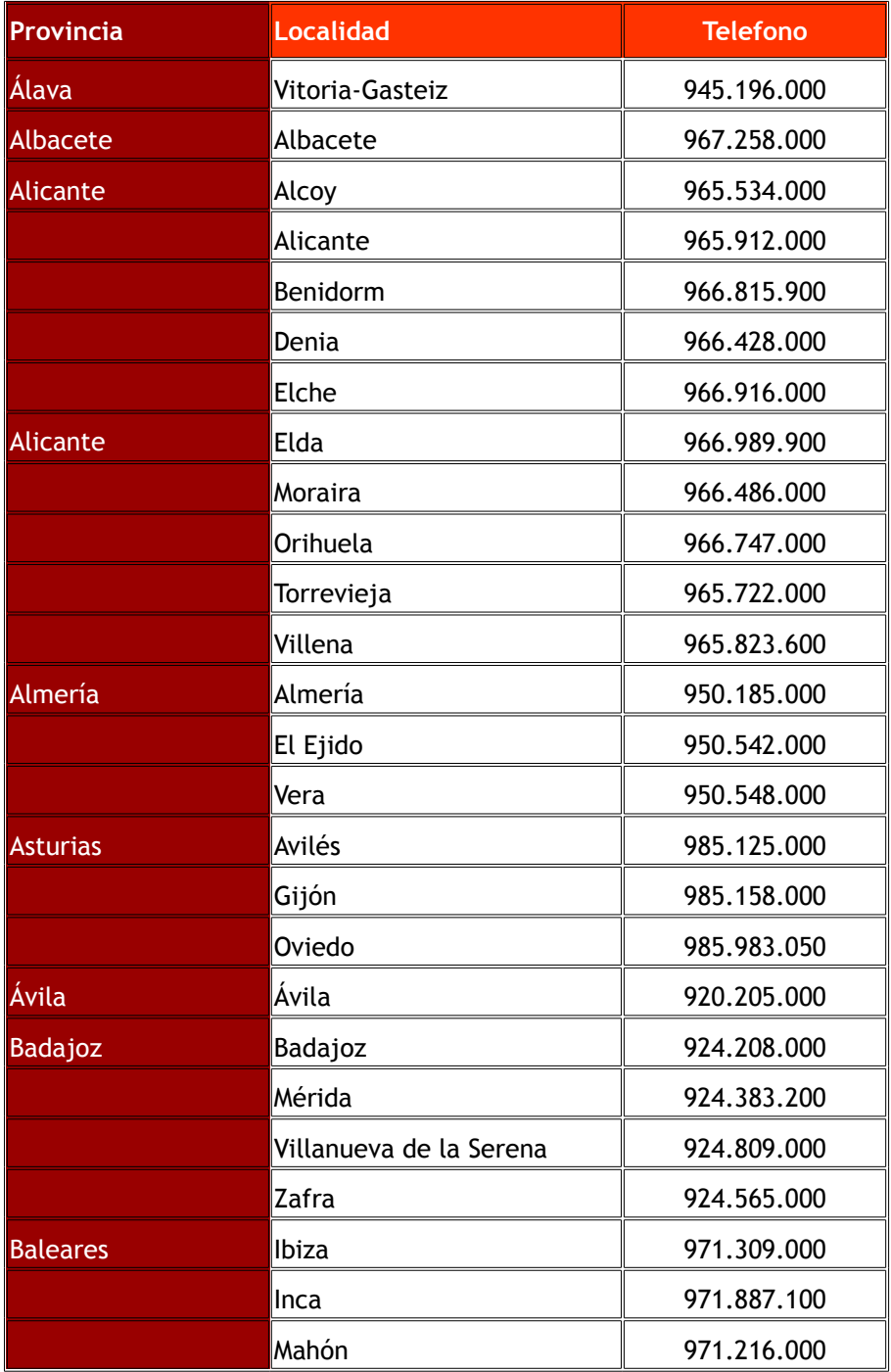

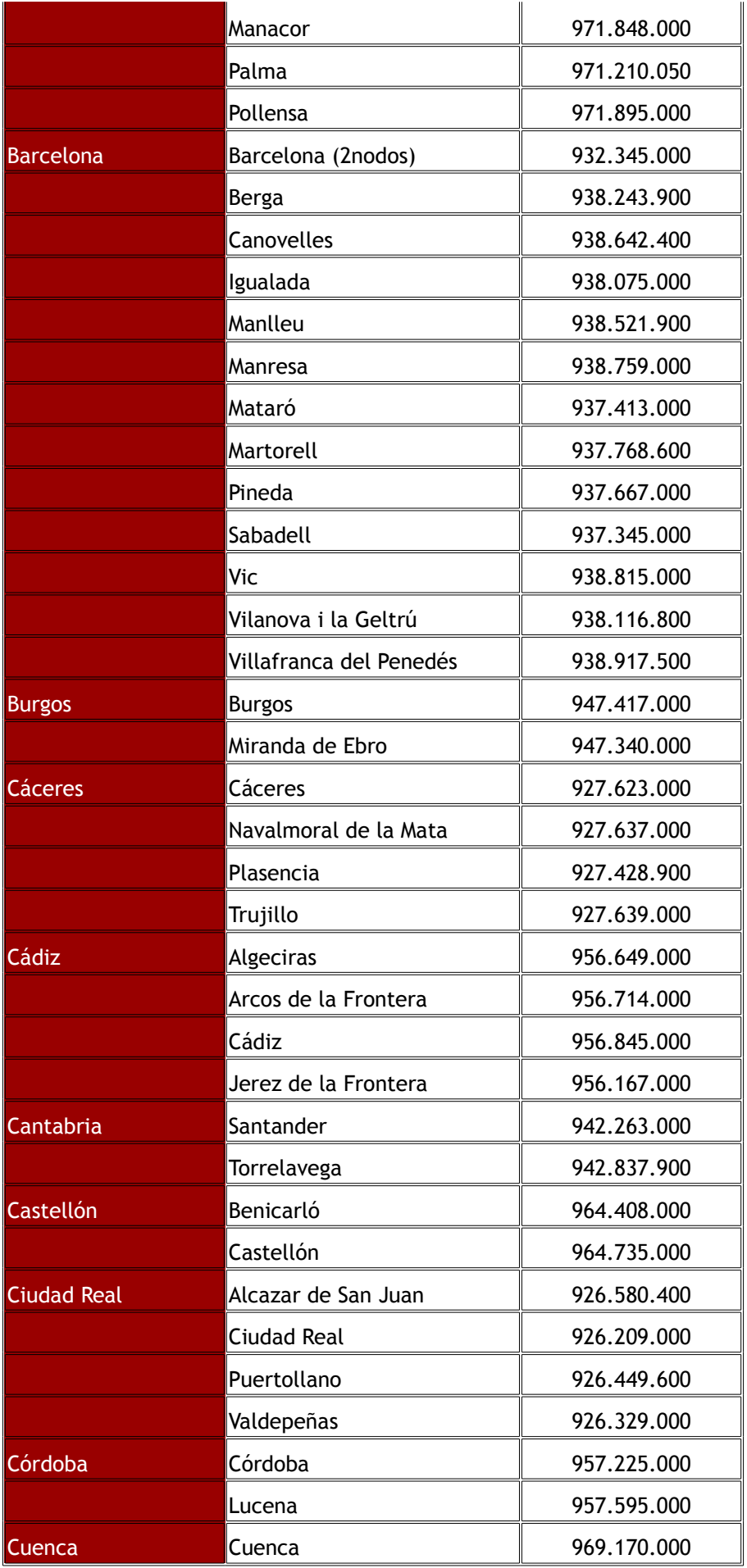

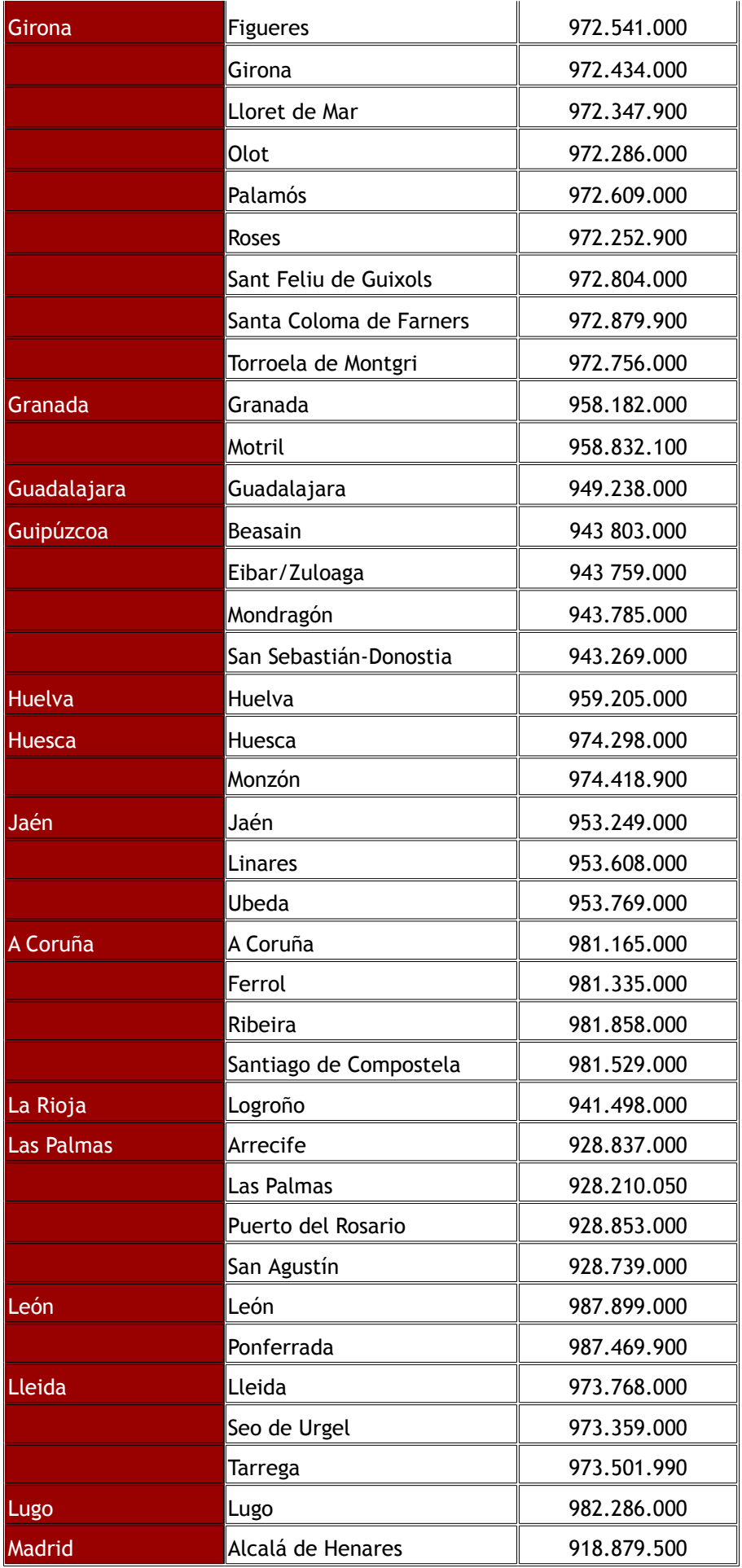

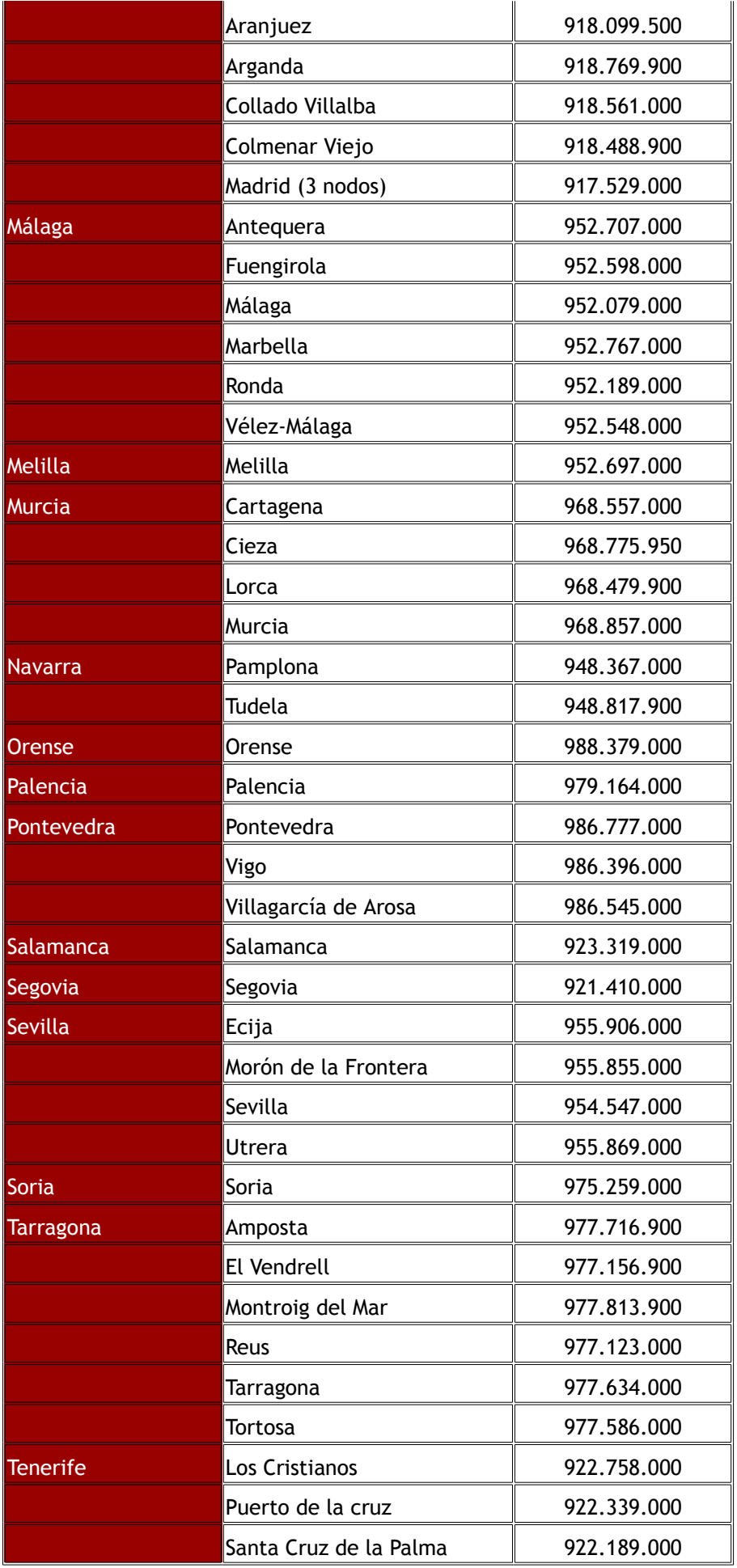

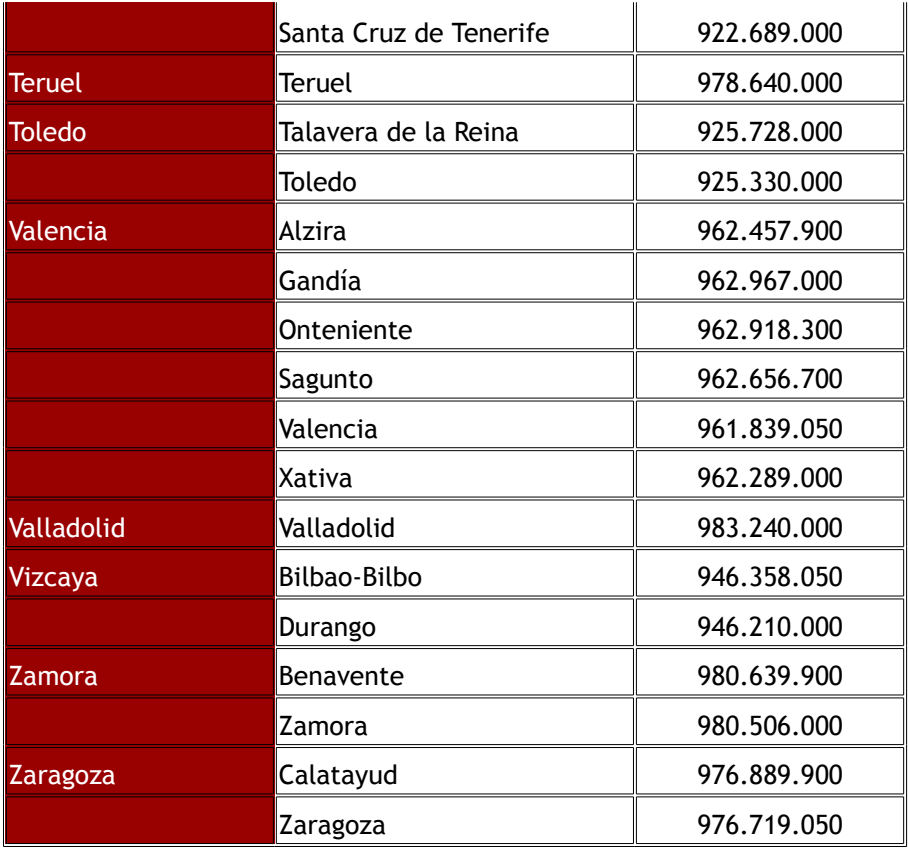

# **Anexo B: Pasos para montar un servidor DNS (EXPERIMENTAL!)**

En este caso, en nuestro PC instalaremos un servidor de DNS. Como sabréis, tanto un Pc como una Dreamcast, cuando se le pasa una dirección de Internet, este tiene que traducirlo a una dirección IP a la que conectarse. Un servidor DNS recibe un nombre, y le devuelve una dirección IP.

Para el caso del PSO, resulta muy útil disponer de un DNS local, ya que podemos **redirigir** la conexión al servidor oficial (que ya no existe), al servidor no oficial sin tener que cambiar de cd's con el codebreaker.

Programas de servidores DNS:

Existen varias alternativas que realizan nuestra tarea. Para poner una lista estos son:

- Schthack DNS Serv. Tool (está en los foros de los server Schthack del PSO)
- Fuzzquier DNS Cache
- **Kerio Winroute Firewall**
- TreeWalk

De estos, yo utilizaré el Kerio, ya que permite usar el fichero hosts, combinándolo con una consulta normal de DNS. Además que permite hacer el port forwarding para el PSO.

En contra, decir que **Kerio y los juegos de Gamespy NO SON COMPATIBLES** (es decir, hay que apagar el Kerio para poder jugar con ellos).

#### **Procedimiento:**

- 1. Si se usa PC-DC, en la Dreamcast no hay que tocar nada. Con BBA hay que cambiar las DNS, y que apunten a la IP interna de nuestro PC (ej: 192.168.0.2).
- 2. Configuramos primero el programa de los DNS. Si no tenemos el Kerio Winroute Firewall, nos lo descargamos y lo instalamos. Recordad que no es gratuito...
- 3. Hacemos el Port Forwarding si no lo tenemos anteriormente para el PSO (explicado en 4.1).

4. En DNS Forwarder, hay que seleccionar la segunda opción, "Forward DNS queries to the specified DNS server", y poner el DNS del ADSL.

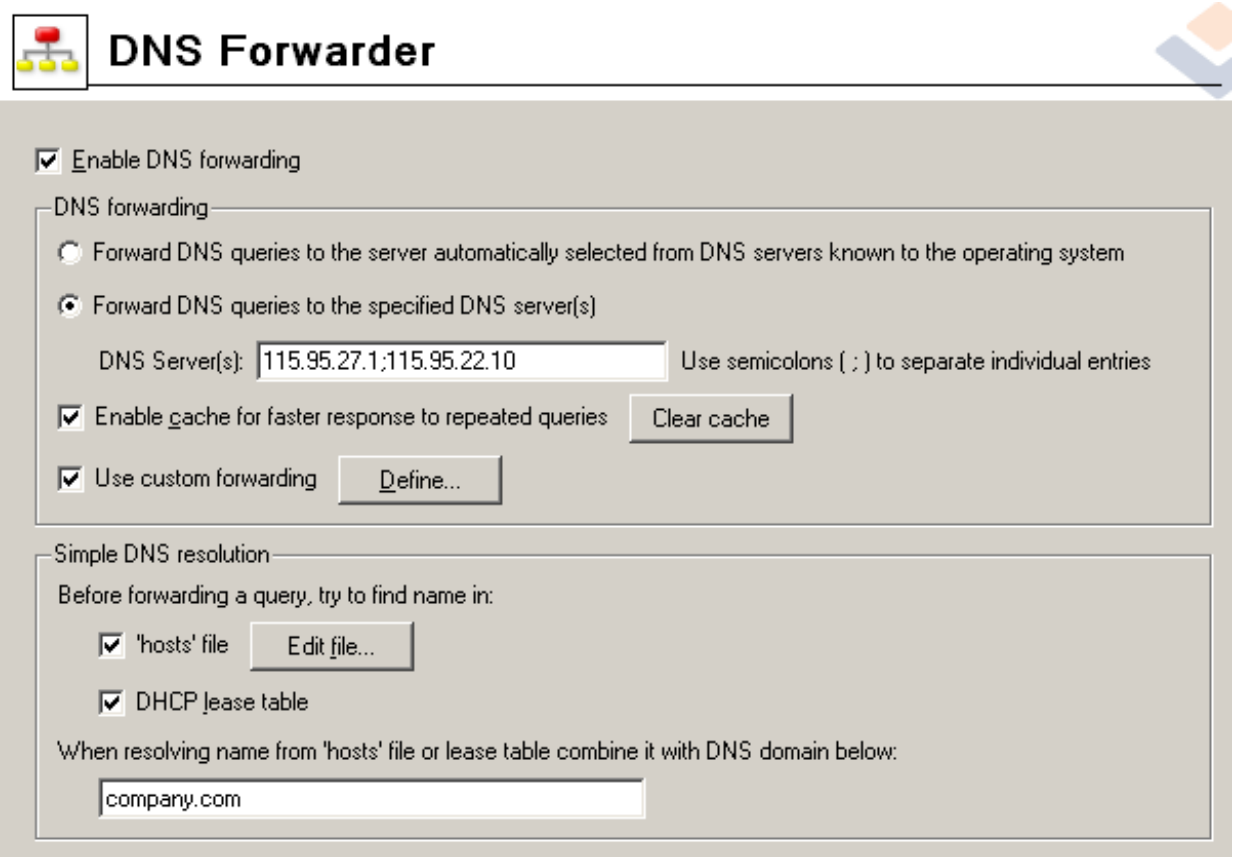

- 5. Le damos al botón de "Edit file..." de los hosts. Se nos abrirá una nueva ventana.
- 6. En esa ventana es donde hay que definir las redirecciones. Para el PSO, usad las siguientes:
	- 208.69.57.87 gc01.st-pso.games.sega.net 208.69.57.87 game04.pso.playsega.com 208.69.57.87 pso-gc1.pso.playsega.com 208.69.57.87 game04.sonic.isao.net 208.69.57.87 pso-gc01.sonic.isao.net 208.69.57.87 game04.st-pso.games.sega.net 208.69.57.87 game01.st-pso.games.sega.net 208.69.57.87 pso.dream-key.com 208.69.57.87 pso01.dricas.ne.jp 208.69.57.87 game04.st-pso.games.sega.net 202.51.6.50 auth01.dricas.com 208.69.57.87 master.pso.dream-key.com 208.69.57.87 gsproduc.ath.cx

208.69.57.87 schthack.ath.cx

- 7. Aplicamos los cambios y cerramos la ventana (Kerio siguie ejecutándose en el icono de abajo)
- 8. En el **router**: Comprobar que las direcciones DHCP no coincidan con las puestas cuando hemos configurado las ip que puede recibir la Dreamcast (el rango de 2 IP). Tampoco la IP del ordenador tiene que estar en DHCP.
- 9. En el **router**: mirar que el campo de las DNS se usen las del ADSL (ej: 195.235.133.3).
- 10.Sólo PC-DC: en la configuración de la tarjeta de red del PC: **importante, hay que cambiar el campo DNS por la IP interna del PC (ej:192.168.0.2).** No vale poner 127.0.0.1!!!
	- 1. Para entendernos, el servidor de DNS lo montaremos en nuestro PC. Al conectar la Dreamcast por PC-DC, el **PC hace que los datos que se usen sean los de la tarjeta de red del PC**: si queremos redirigir las peticiones DNS a nuestro PC, hay que cambiar el valor de las DNS.

Una vez cambiada la DNS de la tarjeta de red del PC, comprobamos que podemos navegar por Internet con el PC. Para ver si actúa la redirección:

Inicio -> Ejecutar: Ponemos "cmd" Escribimos: ping auth01.dricas.com

Si responde 202.51.6.50 significa que ya funciona! Si nos devuelve otra IP quiere decir que no está actuando el servidor de DNS.

Ahora ya sólo queda conectarse al PSO normalmente sin hacer el paso del codereaker. Recordad que es necesario que el Kerio esté encendido y configurado como se ha explicado anteriormente.

Si se apaga el Kerio, recordad que tenéis que volver a cambiar las DNS de la tarjeta de red!!!

# **Anexo C: Captura de paquetes con PC-DC**

Para terminar el documento, os explicaré una de las ventajas de poder disfrutar de una conexión PC-DC. A nivel técnico, toda la información que se envía y recibe la Dreamcast se codifica en paquetes de información. Estos paquetes, son transparentes para el usuario, pero hay herramientas para capturar todo el tráfico que pasa a través del PC, para después analizar qué hace exactamente la Dreamcast.

Os recomiendo el programa Wireshark, que es un "esnifador"... de paquetes (o qué os pensabais eh? xD). Es gratuito así que ningún problema para obtenerlo en [www.wireshark.org](http://www.wireshark.org/)

Para capturar paquetes, primero la Dreamcast se tiene que conectar al PC. Una vez se ha conectado, arrancamos el programa y vamos a Capture -> Interfaces.

Elegimos la que dice "PPP Conection", que si os fijáis, tiene la IP interna del servidor de conexiones (ej: 192.168.0.14). La damos a capturar, y iréis viendo todos los paquetes que circulan (IP origen y destino, puerto, información que contienen...).

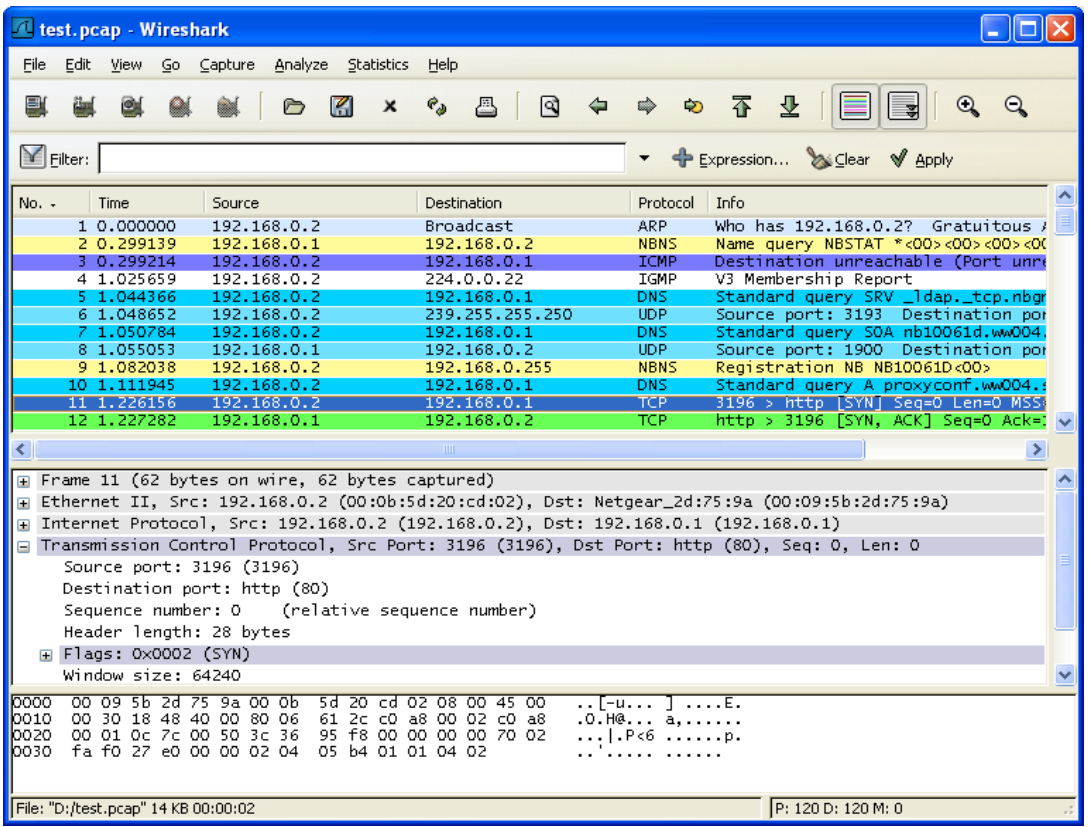